## **Etude de cas sur l'implantation d'un diffuseur sur l'autoroute A16 à Flixecourt à l'aide du Géoportail.**

## **Arnaud Detot, académie d'Amiens**

**Discipline :** Histoire-Géographie

**Niveau d'enseignement :** quatrième (en ZEP)

**Lieu et cadre du projet ou de l'expérimentation :** Projet expérimenté au Collège du Val de Nièvre, dans le cadre d'un projet regroupant des professeurs de l'Académie d'Amiens associés à l'INRP.

Cette étude de cas a été conduite dans le cadre du travail d'un groupe de professeurs associés aux recherches de l'INRP, créé en octobre 2008 à l'initiative de M. François Sirel, IPR de l'Académie d'Amiens et de M. Sylvain Genevois, chargé d'étude et de recherche à l'INRP.

Première Partie: Présentation du groupe de professeurs chercheurs de l'Académie d'Amiens

 Ce groupe qui compte 9 professeurs (3 pour le Lycée et 6 pour le Collège) a travaillé dans quatre directions :

- visualiser des informations géographiques
- éditer, traiter des données géo-référencées
- résoudre un problème proche du réel
- conduire une sortie de terrain

Chaque membre du groupe devait proposer, tester et mutualiser des séquences pédagogiques utilisant principalement le GEOPORTAIL et EDUGEO (IGN)

Les enseignants devaient s'interroger sur les usages possibles de ces "globes virtuels" en partant de leurs besoins et pratiques d'enseignement. Quelles notions enseigner ? Quels savoir-faire développer ? A quel moment utiliser Géoportail ou Edugéo ? Dans ces expérimentations, ce ne devait pas être l'outil qui primait mais la démarche géographique mise en oeuvre avec les élèves.

Comme le montrent les exemples ci-dessous, les thèmes abordés par les enseignants lors de leurs études de cas sont très variés:

- La prévention du risque d'inondation dans le sud de l'Oise à l'aide d'EDUGEO (programme d'Education Civique de cinquième sur la sécurité face aux risques majeurs) par Anne Sophie Palfray (Collège Gabriel Havez, Creil)
- Aménager son territoire, un acte civique en classe de Première (Imbriquer un enseignement de géographie avec l'ECJS autour de la notion d'aménagement du territoire pour pourvoir faire dégager aux élèves la dimension civique de la géographie) par Luis Serra (Lycée de La Hotoie, Amiens)
- Travail d'analyse spatiale et territoriale sur la vallée de la Somme à l'aide de GEOPORTAIL en classe de BTS tourisme par Antonio Dos Santos (Lycèe Boucher de Perthes, Abbeville)
- Étude d'un paysage de littoral touristique méditerranéen en classe de sixième (objectif principalement méthodologique) par Nathalie Herr (Collège G.Denain, Compiègne)
- Utilisation d'EDUGEO et du Géoportail dans le cadre d'un Atelier Scientifique et Technique en pluridisciplinarité avec sortie sur le terrain par Bruno Brandolan (Collège la Feuillade, Vic sur Aisne)
- Étude de cas sur l'impact de l'implantation du diffuseur n°21 de l'A16 sur l'organisation spatiale de la commune de Flixecourt en classe de quatrième par Arnaud Detot (Collège du Val de Nièvre, Domart en Ponthieu)

Deuxième partie: Etude de cas sur le diffuseur n°21 de l'A16 à Flixecourt à l'aide de Géoportail.

Présentation de cette étude de cas:

 La classe concernée par cette étude de cas est une classe de 4° située dans un collège de ZEP.

Cette expérimentation dure 3h30 et intervient dans le chapitre3 de la Partie 2 de Géographie: « L'aménagement du territoire en France ».

L'objectif de cette étude de cas est de permettre aux élèves de comprendre en quoi l'implantation d'un diffuseur de l'autoroute A16 à Flixecourt a-t-elle modifié l'organisation spatiale et économique de la ville ?

Au cours de cette étude de cas, les élèves vont devoir compléter à l'aide du site GEOPORTAIL, un croquis commencé sur une carte IGN classique afin de montrer l'évolution spatiale de la commune de Flixecourt, liée à l'implantation du diffuseur de l'A16.

Pour cela, ils vont donc devoir mettre en œuvre les capacités suivantes : localiser, visualiser et transférer des informations d'une carte IGN ainsi que de couches issues du Géoportail vers un support papier. L'objectif étant, une fois le croquis finalisé, de confronter les informations du Géoportail avec d'autres documents (tableaux statistiques, cartes, photographie aérienne oblique), afin de mieux appréhender l'évolution spatiale d'un territoire.

Mise en œuvre de cette étude de cas:

1ère étape: Comprendre les raisons qui ont poussé les décideurs dans leur choix d'implanter le diffuseur à Flixecourt.

 Au cours de cette première séquence, les élèves ont travaillé en autonomie sur un polycopié présentant une carte localisant Flixecourt et un extrait d'un article du *Courrier Picard du 8 Février 1993* présentant la situation économique et sociale de la vallée de la Nièvre au début des années 1990.

Ils ont répondu dans un premier temps à des questions permettant de mieux cerner les difficultés économiques de la vallée de la Nièvre et les enjeux liés à l'implantation possible d'un diffuseur de l'autoroute A16 sur la commune de Flixecourt. Puis, ils ont rédigé un paragraphe en devoir à la maison.

 Le but de ce travail étant de vérifier que les élèves avaient bien compris les enjeux liés à l'implantation du diffuseur n°21 de l'A16.

Pour consulter le polycopié n°1:

[http://etablissements.ac-](http://etablissements.ac-amiens.fr/0801485e/site/eleves/espacepedagogique/hist/flixecourt%201.pdf)

[amiens.fr/0801485e/site/eleves/espacepedagogique/hist/flixecourt%201.pdf](http://etablissements.ac-amiens.fr/0801485e/site/eleves/espacepedagogique/hist/flixecourt%201.pdf) 

2ème étape: Réalisation d'un croquis montrant l'évolution de l'organisation spatiale de la commune de Flixecourt avant et après l'implantation du diffuseur de l'A16.

La deuxième étape se déroule en deux temps correspondant à deux séquences de cours:

La première séquence dure une heure. Elle se déroule en classe à l'aide d'un TBI.

L'objectif de la séquence est de faire réaliser aux élèves, à l'aide d'un extrait de la carte IGN n°2208O datant de 1990, un croquis présentant l'organisation de la commune de Flixecourt avant l'arrivée de l'autoroute A16.

Ce travail s'effectue en plusieurs temps:

1er temps: Repérage d'éléments sur la carte IGN et réalisation d'une légende organisée ( à l'aide du TBI)

 $2^{eme}$  temps : Choix de figurés est effectuée en cours dialogué avec les élèves.

3<sup>ème</sup> temps: Réalisation du croquis de l'organisation du territoire de la commune de Flixecourt en 1990.

Les élèves et le professeur réalisent par le biais d'une interaction entre le TBI (Utilisation de MESURIM et PHOTOFILTRE) et une feuille calque, un croquis de l'organisation du territoire de Flixecourt en 1990 à partir d'un extrait de la carte IGN en version couleur.

Pour consulter le polycopié n°2 (Première partie intitulée: Comment le territoire de Flixecourt s'organisait-il avant l'arrivée de l'autoroute A16?) : [http://etablissements.ac](http://etablissements.ac-amiens.fr/0801485e/site/eleves/espacepedagogique/hist/flixecourt%202.pdf)[amiens.fr/0801485e/site/eleves/espacepedagogique/hist/flixecourt%202.pdf](http://etablissements.ac-amiens.fr/0801485e/site/eleves/espacepedagogique/hist/flixecourt%202.pdf) 

Voici un exemple du travail réalisé par le biais du TBI avec les logiciels MESURIM et PHOTOFILTRE. Les élèves ont réalisé le travail de façon simultanée sur une feuille de calque:

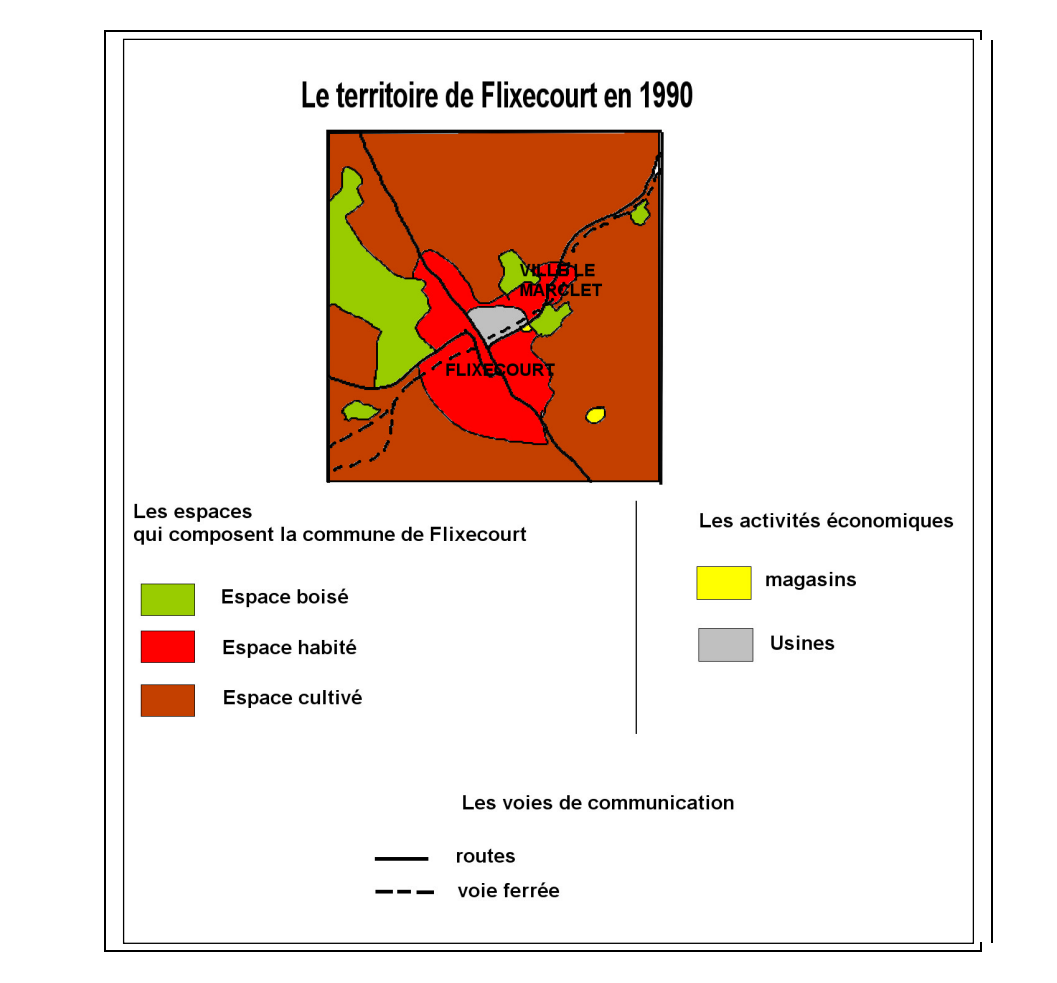

La seconde séquence dure 1 heure 30. Elle se déroule en salle multimédia. Les élèves se retrouvent à un ou deux par ordinateur. A l'aide du site GEOPORTAIL, ils vont localiser Flixecourt. Puis en utilisant dans un premier temps, la couche carte IGN, ils vont représenter sur le croquis réalisé au cours de la séquence précédente sur calque, l'évolution de

l'organisation du territoire de Flixecourt lié à l'arrivée du diffuseur sur la commune à savoir l'autoroute, le diffuseur ainsi que la Zone d'Activité Concertée.

Ils complètent également un tableau comparant l'évolution de Flixecourt entre 1990 et 2001(Date de la carte représentée dans Géoportail), dans 3 domaines (population, moyens de communication, localisation des activités économiques majeures).

A l'aide du tableau et de la carte du Géoportail, ils essaient de deviner pourquoi l'espace habité n'a pas évolué entre 1990 et 2001. Ils peuvent ensuite cartographier cette évolution à l'aide d'une carte de la ZAC en 2008 fournie par le site internet Somme Expansion :<http://www.sommexpansion.com/implantez/zi/flixecourt/img/Flixecourt.pdf>

Puis, ils utilisent la couche Photographies aériennes de Géoportail. En la comparant avec une photographie aérienne fournie par la Communauté de Commune du Val de Nièvre et Environs qui est l'aménageur de la ZAC, ils devront localiser 4 entreprises implantées sur le périmètre de la ZAC sur leur croquis. Ainsi, ils découvrent que le Géoportail ne leur fournit pas une photographie en temps réel, mais une photographie d'un espace à un instant T.

Pour consulter le polycopié n°2 (Deuxième partie intitulée: Comment ce territoire a-t-il évolué après l'arrivée de l'A16?) : http://etablissements.acamiens.fr/0801485e/site/eleves/espacepedagogique/hist/flixecourt%202.pd[f](http://etablissements.ac-amiens.fr/0801485e/site/eleves/espacepedagogique/hist/flixecourt%201.pdf)

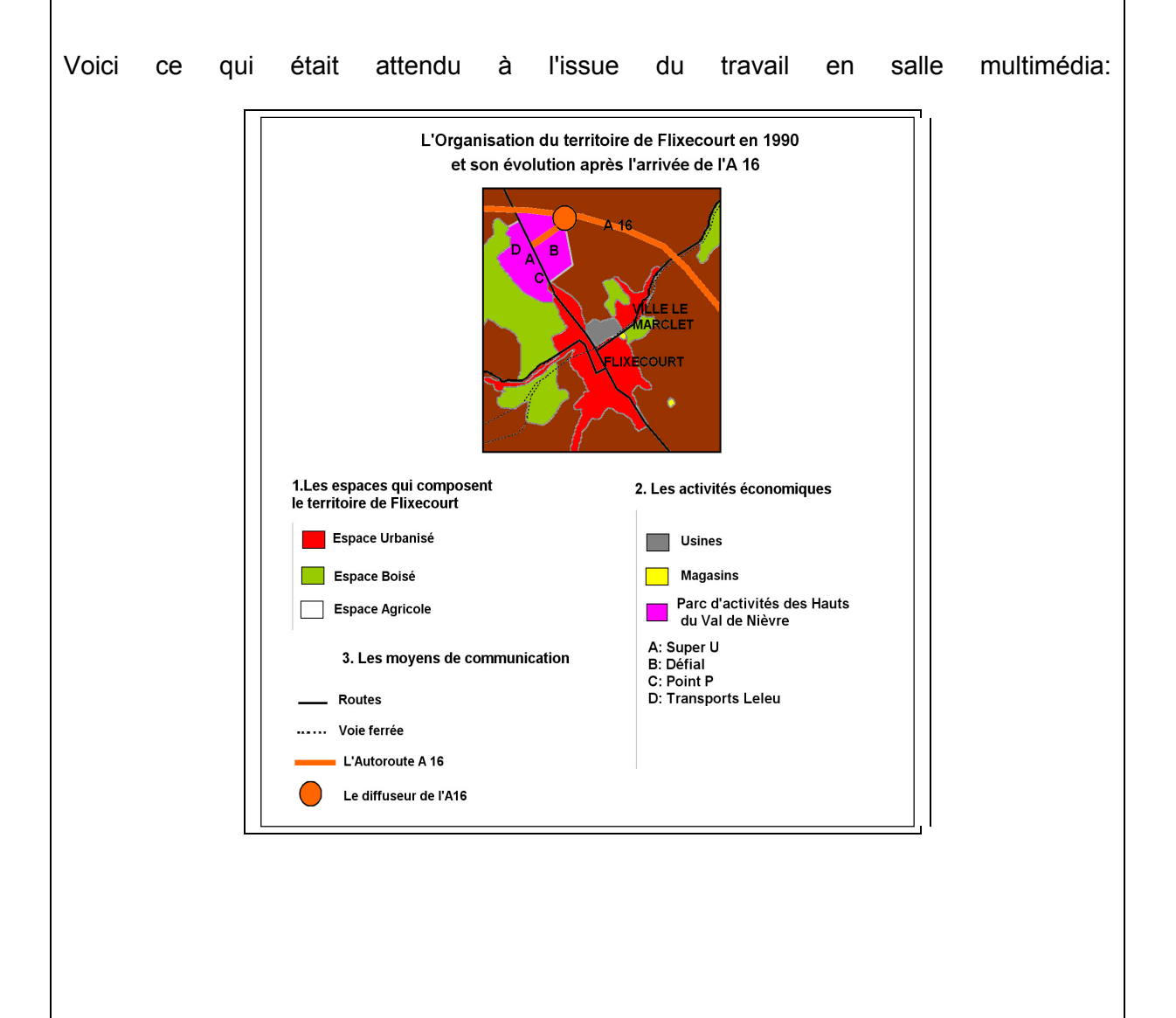

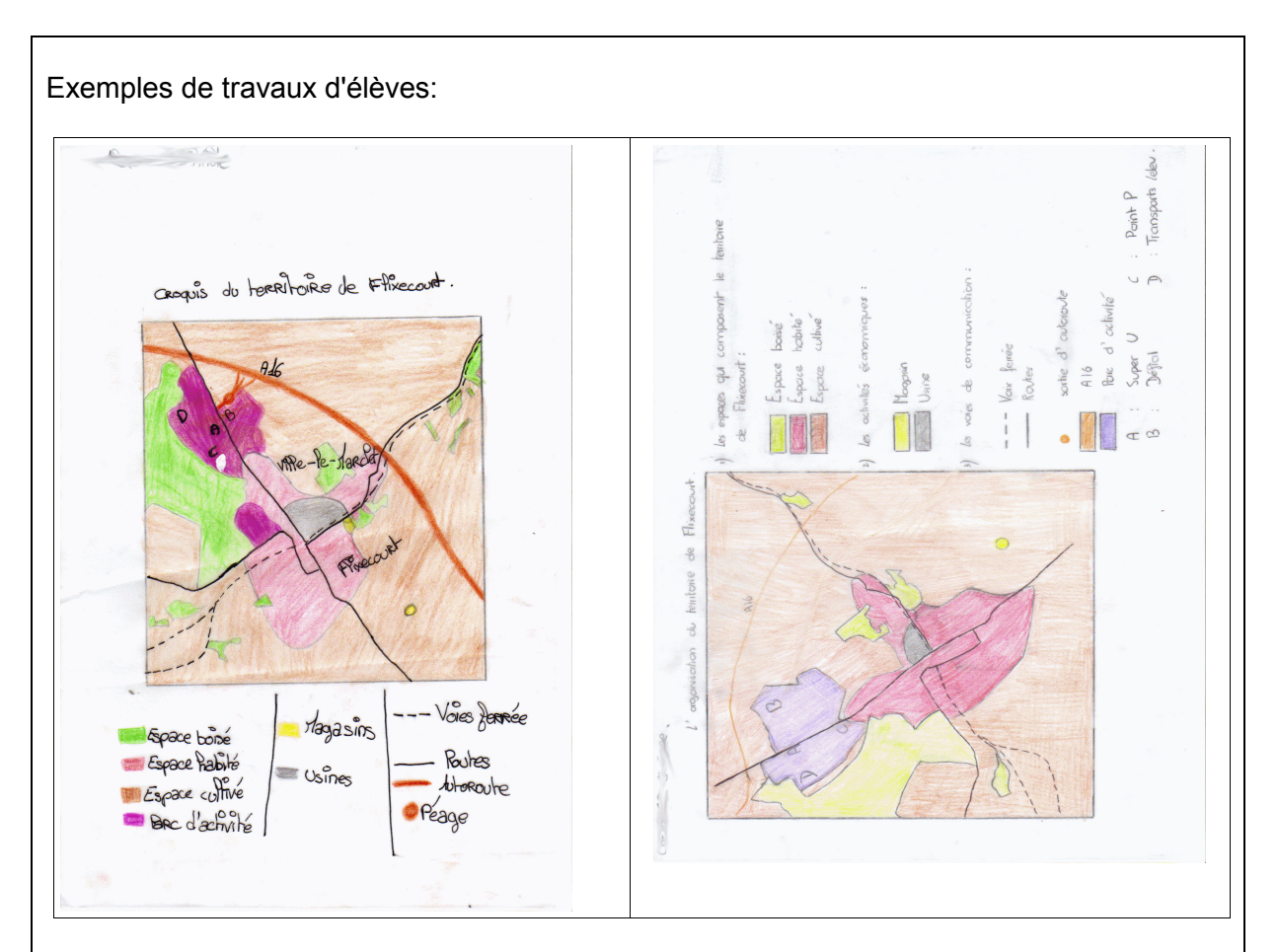

## 3ème étape: Voir les effets de cet aménagement sur le tissu économique et social de la commune

Les élèves ont réalisé un devoir à la maison résumant l'ensemble de l'étude de cas. Ce travail a pour objectif de faire un bilan des effets de l'implantation du diffuseur à Flixecourt et de les relativiser.

Cet exercice est donc une évaluation formative dans laquelle les élèves doivent répondre à une série de questions sur des documents, puis rédiger un paragraphe répondant au sujet suivant:

Pour consulter le polycopié n°3 (Devoir à la maison: Les effets de l'implantation du diffuseur de l'A16 à Flixecourt) : [http://etablissements.ac](http://etablissements.ac-amiens.fr/0801485e/site/eleves/espacepedagogique/hist/flixecourt%203.pdf)[amiens.fr/0801485e/site/eleves/espacepedagogique/hist/flixecourt%203.pdf](http://etablissements.ac-amiens.fr/0801485e/site/eleves/espacepedagogique/hist/flixecourt%203.pdf)

## Bilan concernant l'utilisation du Géoportail:

Dans cette étude de cas, l'usage du site Géoportail intervient comme vu précédemment, dans la seconde étape de la réalisation d'un croquis du territoire de la commune de Flixecourt.

Je l'ai utilisé car il me permettait de mettre en évidence l'évolution du territoire de la commune entre 1990 (date de la carte sur laquelle les élèves ont travaillé pour créer la première partie du croquis) et 2001 (date de la carte IGN proposée par le Géoportail).

De plus, les photographies aériennes proposées par le Géoportail, qui semblent dater de l'année 2003 permettent aux élèves de visualiser d'une façon différente un espace qui leur est familier.

Les élèves découvrent également que le Géoportail ne permet pas de visualiser la terre en temps réel et donc qu'il y a un décalage entre cet outil virtuel de visualisation de l'espace et la représentation réelle de ce qu'il représente. Ils vont donc comparer Géoportail avec d'autres supports afin de pouvoir appréhender ces évolutions. L'étude de l'ensemble des documents permet donc aux élèves de réaliser l'étude d'un même espace à trois moments différents : 1990, 2001 et 2008.

L'usage du site Géoportail permet aux élèves de mettre en œuvre des compétences géographiques suivantes :

- Lire un carte (Localiser l'espace d'étude, Identifier les différents éléments d'une légende, Identifier l'échelle d'observation,
- Mettre en relation une carte avec un autre document (Identifier un même élément à partir de projections différentes, Utiliser des cartes de nature différentes pour caractériser un phénomène, Confirmer/compléter une carte par une autre, expliquer un paysage par une carte, compléter l'information d'une carte par un autre document)
- Réaliser un croquis (localiser et identifier des informations issues du Géoportail et réussir à les représenter sur un autre support, créer une légende organisée, réaliser proprement et avec clarté un croquis)